# Bluetooth Serial Adapter User's Manual

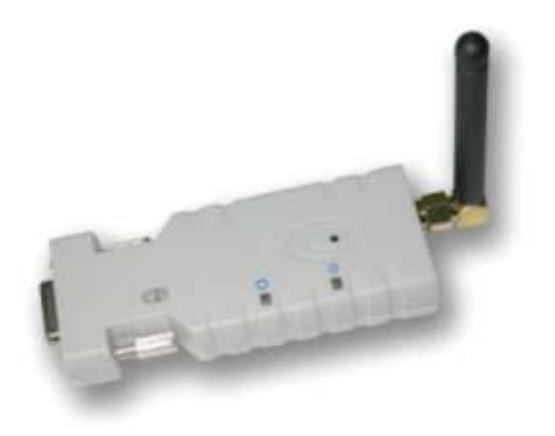

#### **1. Introduction**

Thank you for purchasing our Bluetooth serial adapter. The adapter eliminates your conventional RS232 serial cables, providing an easy-to-use, wireless connection with complete freedom of movement. This small adapter allows any device with a standard 9-pin serial port to communicate wirelessly. You can communicate with another *Bluetooth* serial adapter or other *Bluetooth* -enabled devices such as a laptop computer, PDA or mobile phone.

#### **1.1. Features**

- Supports Bluetooth Serial Port Profile and Generic Access Profile
- No need of external host and software
- Easy to install and use
- Supports configuration of the local device
- Easy to maintain
- Supports up to 100 meters (line of sight)

#### **1.2. Package**

- Bluetooth serial adapter
- Antenna
- DB9 male to female converter
- USB cable for power supply
- US AC/DC adapter
- User's manual

#### **2. Specifications**

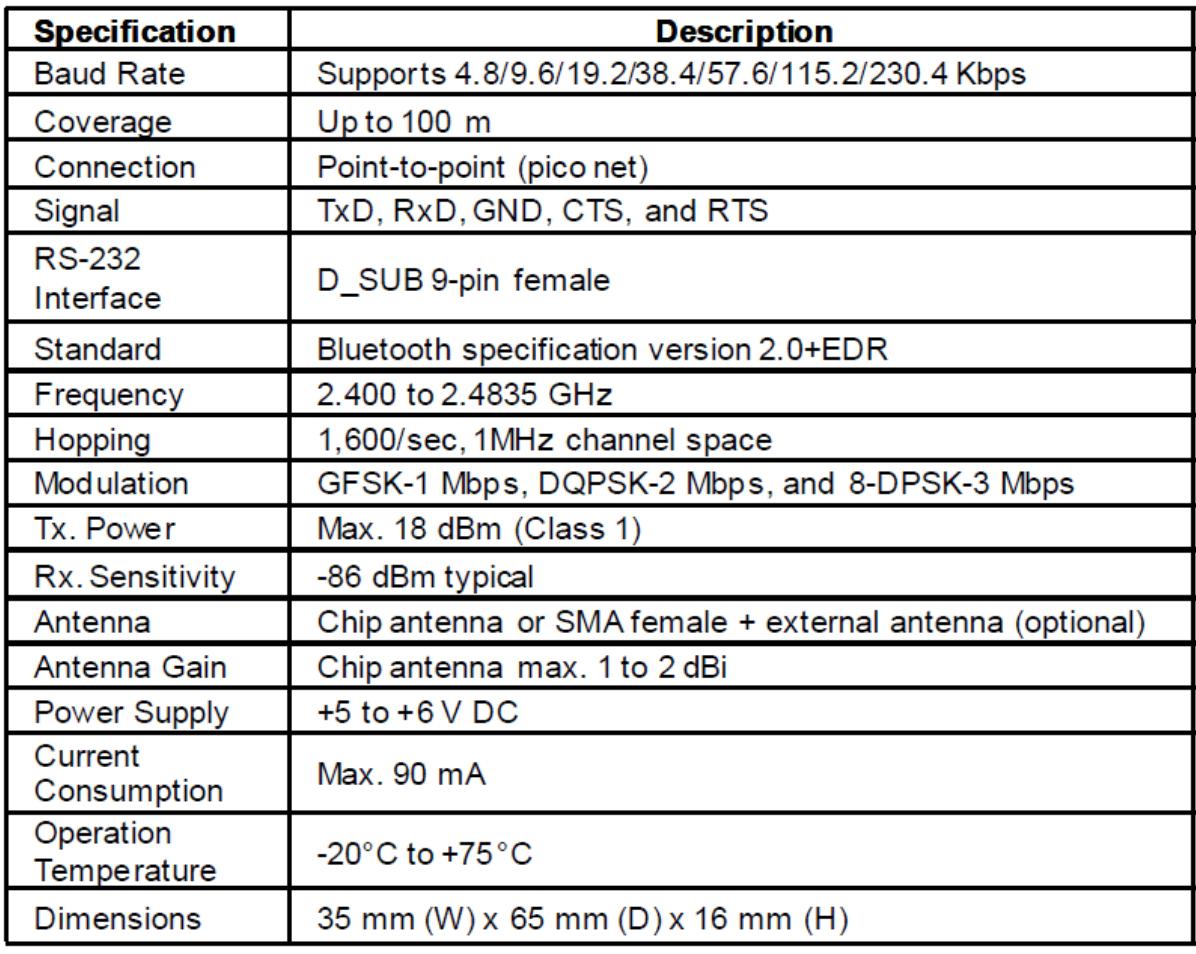

# **2.2. RS232 Interface**

**2.2.1. Pin-out**

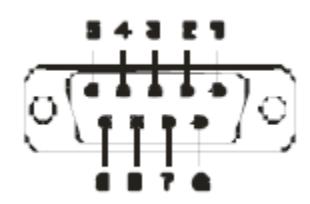

# **2.2.2 Signals**

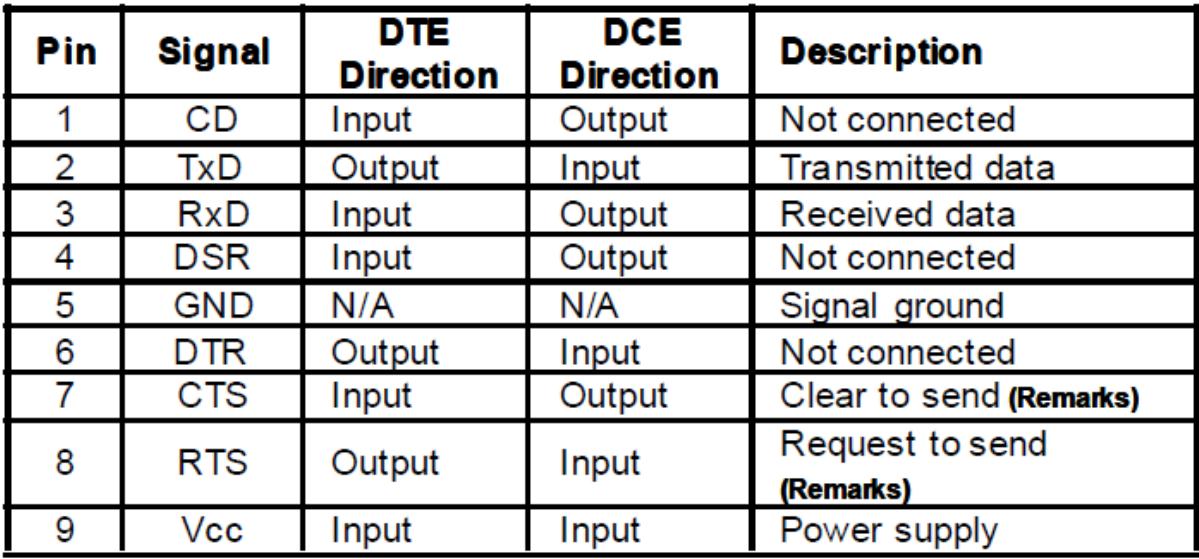

Remarks: The default hardware configuration is for using CTS/RTS. If you want to use DSR/DTR, please contact us.

# **2.3. Factory Settings**

The factory settings of COM port are as follows:

- Baud rate: 19200 bps
- Data bit: 8
- Parity: none
- $\bullet$  Stop bit: 1
- Flow control: H/W or none
- Others: Please refer to section 4.3 AT Command Set.

# **3. Installation**

# **3.1. Hardware Structure**

The figure below is an outline of the adapter.

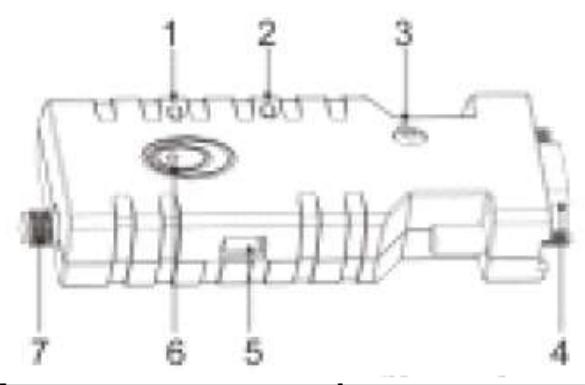

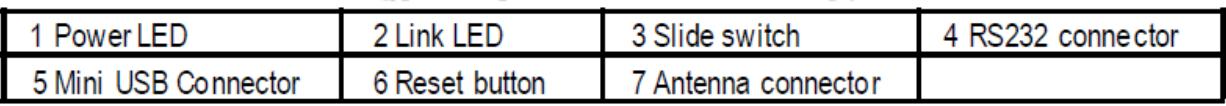

# **3.1.1. Reset Button**

By pressing the Reset button, you can:

- Disconnect and reconnect a wireless connection (after a short press).
- Restore the factory settings (after over three seconds' press).

# **3.1.2. Slide Switch**

The slide switch can swap TXD/RXD and CTS/RTS signals.

By switching, you can set the adapter either as a DTE (towards antenna connector) or a DCE (towards RS232 connector).

# **3.1.3. Power Supply**

The adapter can be powered via:

- An AC/DC converter (output power:  $+5$  to  $+6$  V DC/300 mA)
- A USB cable

• Pin 9 of the D SUB 9-pin connector

### **3.1.4. LED Status**

The following is LED status information.

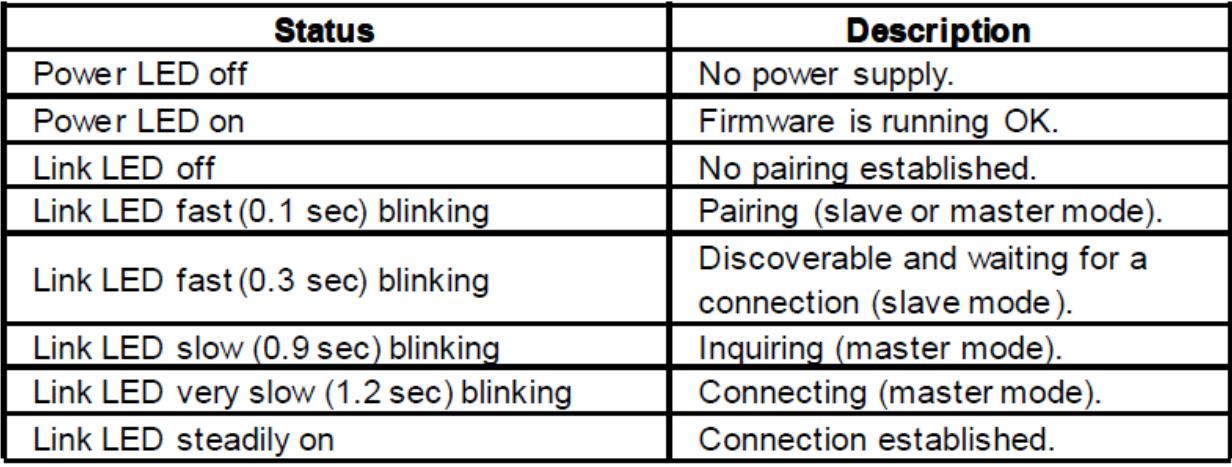

#### **3.2. Installation Procedure**

Step 1: If provided with an external antenna, assemble it to the adapter body.

Step 2: Plug the adapter into the COM port of device.

Step 3: Adjust the slide switch, depending on whether the dev ice is a DTE or DCE.

Step 4: Power the adapter on.

Step 5: Configure the adapter if necessary.

# **4. Usage**

You can reprogram the default settings on the adapter using HyperTerminal.

# **4.1 Hyper Terminal Settings**

- Bits per second: 19200 bps (baud rate)
- Data bit: 8
- Parity: None
- $\bullet$  Stop bit: 1
- Flow control: H/W

# **4.2 Configuration**

# **4.2.1 Configuration Start-up**

Step 1: Plug the adapter into a COM port of PC.

Step 2: Power the adapter on.

Step 3: Create a HyperTerminal file.

Step 4: On the interface of the new HyperTerminal file, click Proper ties button.

Step 5: Select the COM port where the adapter is attached to your PC and set the port properties as described in section 4.1 HyperTerminal Settings.

Step 6: Input "A" in the file and then press <Enter>.

If no echo, that is, nothing is displayed when you input "A", it indicates that the baud rate is incorrect. Ensure that the baud rate is 19200 bps.

Step 7: Input "AT", and then press <Enter>. "OK" is displayed.

If necessary, reprogram the configuration of adapter using AT commands. For related commands, please refer to section 4.3 AT Command Set.

# **4.2.2 Master Role Configuration**

You can use "ATR0" to change the adapter to the master role.

When the adapter is in the master role, you can use "ATO1" to manually set up a connection and "ATF?" to find the dev ice you want to connect.

# **4.3. AT Command Set**

The following is the AT command set for the local adapter in the command mode (That is the local adapter is in the disconnection state). All the commands and parameters are case insensitive.

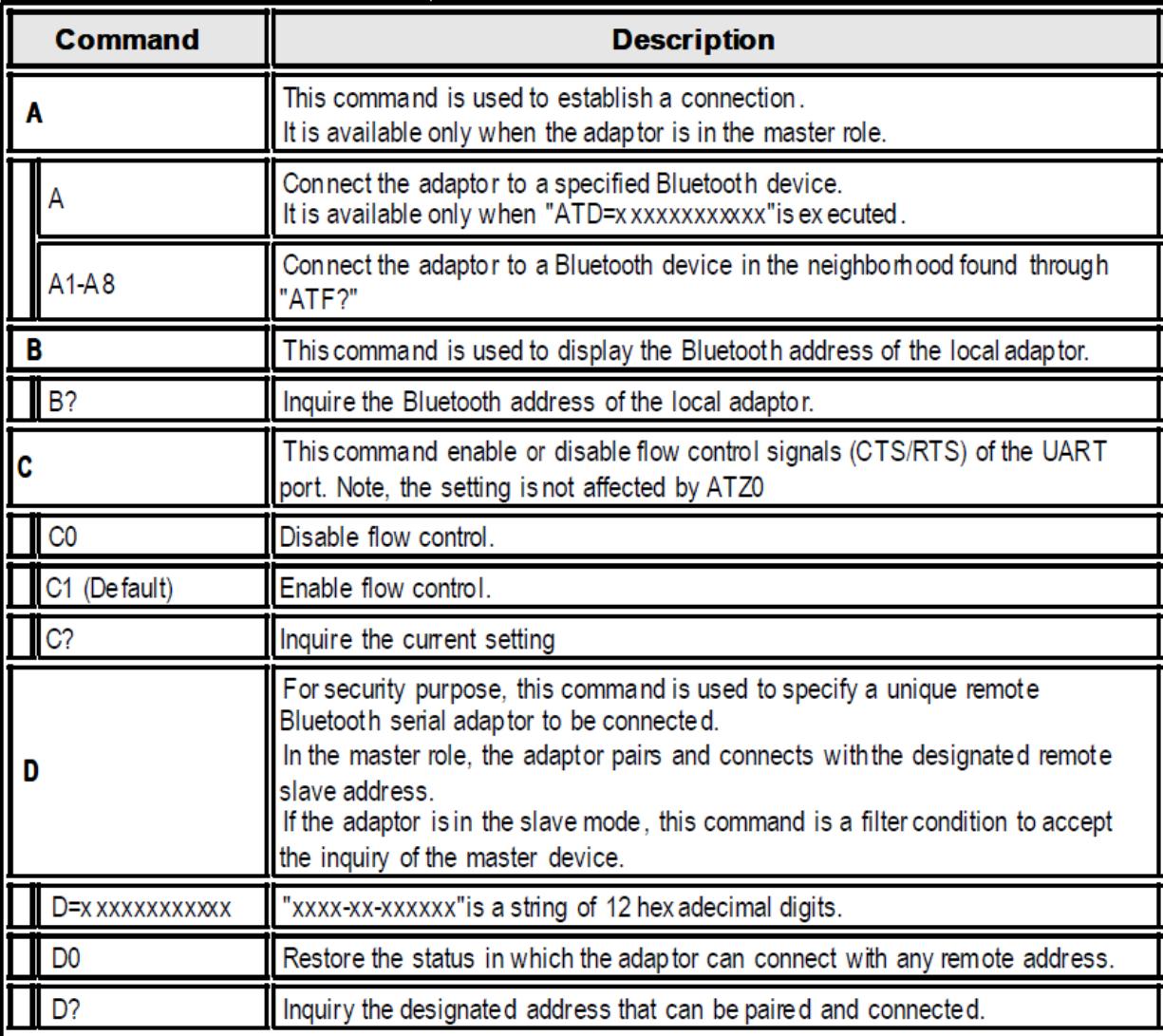

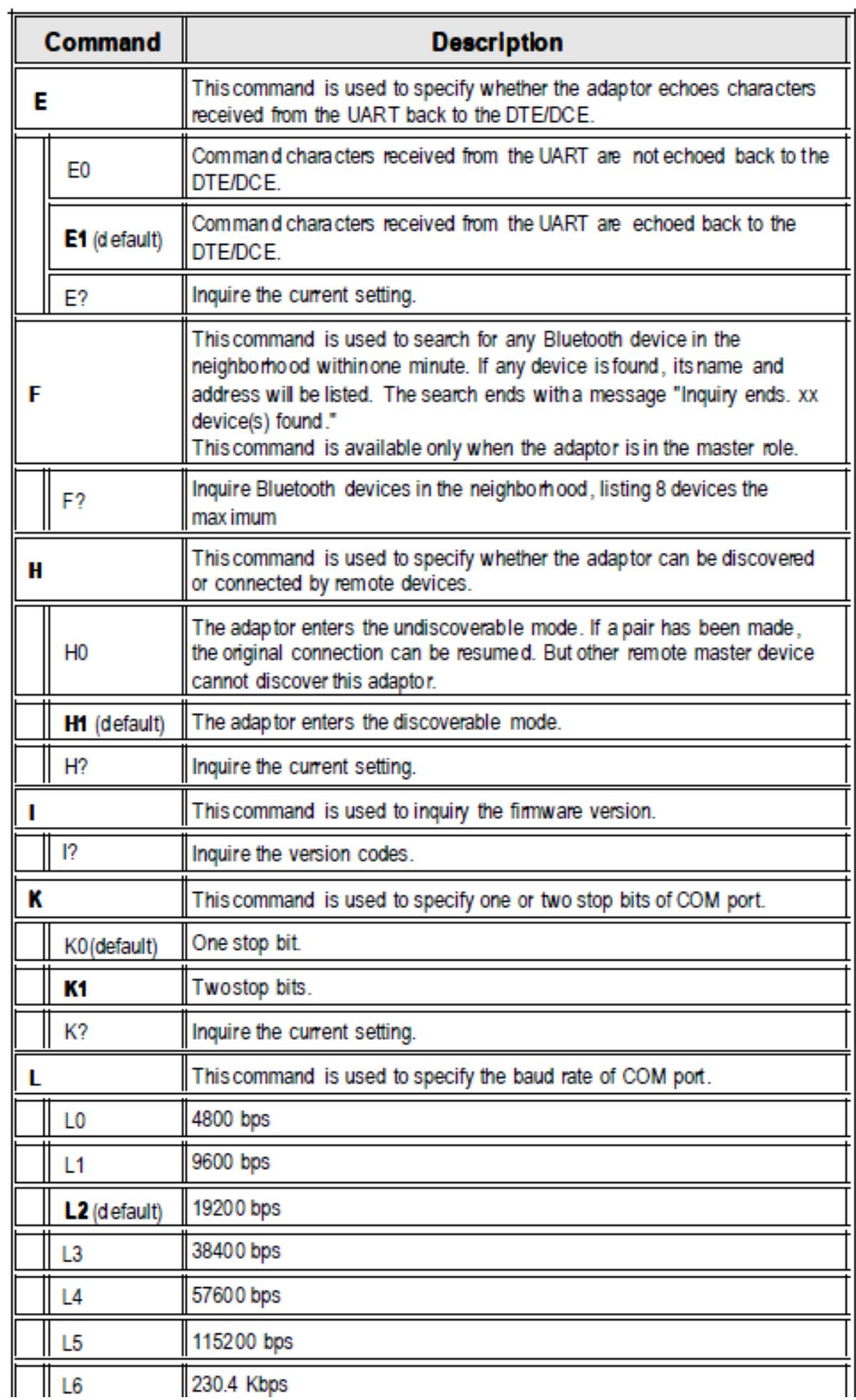

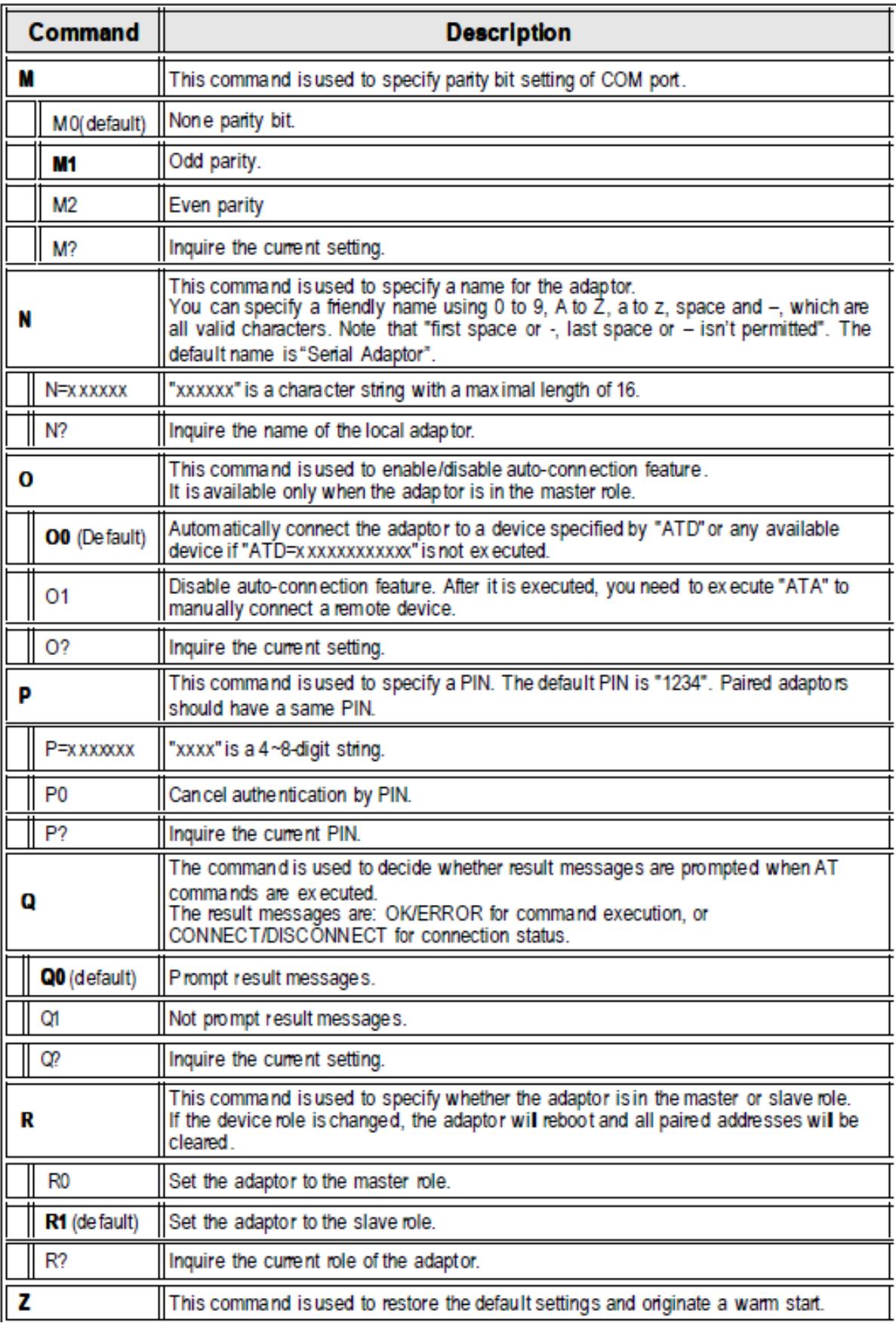